# FICHE TECHNIQUE 1

# Formulaire n°1 : Identification de la structure

### Nom du gestionnaire

Dans le cas d'un gestionnaire gérant plusieurs entités, merci d'indiquer le nom de l'organisme-mère.

### Nom de la structure / code prestataire

Nom de la/des structure(s) concernée(s) par le recensement. Pour chaque entité pour laquelle un formulaire de recensement F2 a été complété, merci d'indiquer le nom de la structure ainsi que le code prestataire attribué par la CNS (code à 6 chiffres suivant Art.6 du contrat-type d'aides et de soins). Le code prestataire sera repris automatiquement dans le formulaire réconciliation.

# Nom(s) de la (des) personne(s) de contact n°1, n°2, n°3

Il s'agit d'indiquer le nom, la fonction, le numéro de téléphone ainsi que l'adresse électronique des personnes chargées du recensement des données de la structure, personne(s) en mesure de répondre aux éventuelles questions de la CNS et de la COPAS au sujet du recensement. Il est possible de mentionner 3 personnes de contact.

# FICHE TECHNIQUE glissement

# Formulaire Glissement : Recensement du personnel salarié

#### **Consignes**

Veuillez ne pas modifier l'ordre des colonnes du fichier de recensement afin que toutes les formules et tous les liens puissent fonctionner.

Il convient de recenser tout le personnel de soin repris dans la 1ère colonne (nombre d'ETP total) du formulaire F2 sous la rubrique « Personnel d'assistance, de soins, et socio-éducatif », lignes 17 à 43.

Ce formulaire recense toutes les personnes de manière individuelle, donc une ligne par salarié. Il servira pour le calcul de la valeur monétaire.

### Primes, gratifications et avantages en nature

Veuillez indiquer le montant global des primes, gratifications et avantages en nature payés sur l'exercice y compris la part patronale, dans le cas où la part patronale est également incluse dans les frais de personnel de 2023.

Sont à déclarer ici les éléments du salaire qui n'évoluent pas avec la carrière de l'employé tel que prime de ménage, allocation de famille, primes, pécule, pension complémentaire et avantages en nature (liste non exhaustive).

Les primes à recenser sont celles des ETP repris dans la 1ère colonne (nombre d'ETP total) du formulaire F2 sous la rubrique « Personnel d'assistance, de soins, et socio-éducatif », lignes 17 à 43.

# Nom du gestionnaire

Le nom du gestionnaire doit être reporté sur chaque ligne tel qu'indiqué au niveau du formulaire 1.

# Qualification

La qualification renseignée ici doit correspondre exactement (ponctuation et orthographe) à celle indiquée dans le formulaire F2 et reprise dans l'onglet « réconciliation ». En cas de changement de qualification en cours d'année, la personne devra apparaitre sur plusieurs lignes, une ligne avec son ancienne qualification et une autre avec sa nouvelle qualification. Le nombre d'ETP devra être proratisé.

# Type de CCT

Veuillez indiquer ici la convention collective applicable à la personne (SAS ou FHL). Le personnel sous contrat avec l'état n'est pas à reporter dans le présent recensement.

# Carrière CCT

Veuillez indiquer ici la carrière pour chaque personne (par exemple : C5 pour un infirmier).

# Echelon atteint au 31/12/2023 ou dernier échelon connu

Veuillez indiquer ici l'échelon atteint pour chaque personne au 31/12/2023 ou le dernier échelon connu pour les personnes ayant quitté le gestionnaire en cours d'année.

# Date d'entrée

Cette colonne n'est à renseigner que pour les personnes ayant commencé à travailler pour le gestionnaire en 2023.

#### Date de sortie

Cette colonne n'est à renseigner que pour les personnes ayant quitté le gestionnaire en cours d'année 2023.

#### ETP

Le calcul des ETP doit respecter les mêmes règles que pour le formulaire F2. Une réconciliation entre les données renseignées dans cette colonne et les données indiquées dans le formulaire F2 sera faite dans l'onglet « réconciliation ».

Les ETP à recenser sont ceux repris dans la 1ère colonne (nombre d'ETP total) du formulaire F2 sous la rubrique « Personnel d'assistance, de soins, et socio-éducatif », lignes 17 à 43.

#### Dernier temps d'occupation

Veuillez indiquer ici le dernier taux d'occupation de la personne en 2023. Pour une personne partie en cours d'année, merci d'indiquer son taux d'occupation au moment de son départ.

#### **Observation**

Cette colonne sert à indiquer les cas particuliers en cas de changements significatifs.

#### Check

Cette colonne sert à contrôler si la dénomination de la qualification renseignée correspond bien à celle indiquée dans le F2.

#### Exemple

Recensement des données 2023 Formulaire Glissement : Recensement du personnel salarié (Explications: voir fiche technique Glissement)

ATTENTION: Ce formulaire ne concerne que le personnel lié à votre structure par un contrat de travail. La sous-traitance, le personnel extérieur ne sont pas concernés! Les auxiliaires de vie en formation (2e et 3e année), les aides-soignants en apprentissage pour adultes, les jobs de vacances, les apprentis et les personnes qui bénéficient d'une préretraite (ETP et frais) ne sont pas à recenser dans ce formulaire.

Primes, gratification et avantages en nature inclus dans la masse salariale  $0$  En  $\epsilon$ 

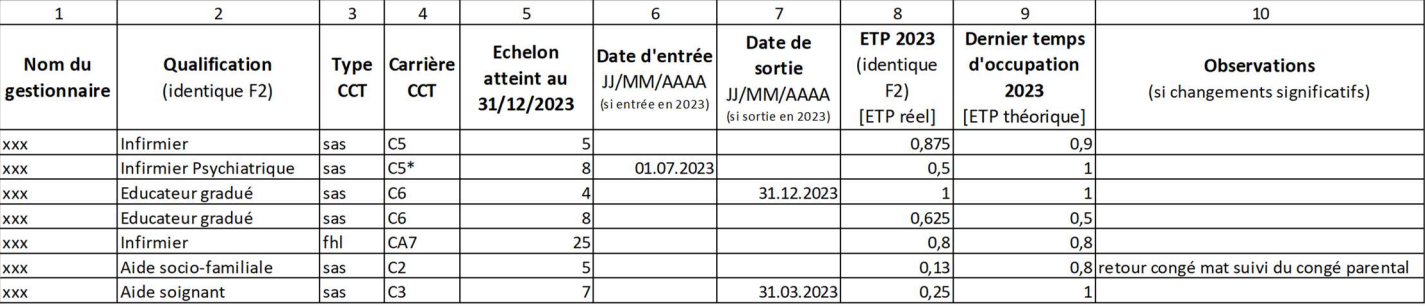

# FICHE TECHNIQUE réconciliation

# Formulaire réconciliation : Recensement du personnel salarié

### **Consignes**

Veuillez ne pas modifier les formulaires du fichier de recensement afin que toutes les formules et tous les liens puissent fonctionner.

Ce formulaire permet de vérifier que les données ont été correctement enregistrées dans l'onglet « glissement ».

Veuillez compléter les colonnes 4 à 19 pour lesquels vous avez renseigné un code prestataire dans le formulaire F1.

Dans chaque colonne, veuillez reporter le nombre d'ETP tel que figurant sous la rubrique « personnel d'assistance, de soins, et socio-éducatif », dans la colonne 1 « Nombre d'ETP total » de l'onglet « F2 TOTAL » du recensement 2023.

La colonne 3 « Contrôle » indique s'il y a une différence entre le nombre d'ETP déclaré dans le formulaire F2 et le nombre d'ETP déclaré dans le formulaire de glissement.

Veuillez-vous assurer que la colonne 3 « Contrôle » ne fait pas ressortir d'erreur avant d'envoyer votre formulaire.

En cas d'erreur, assurez-vous que :

- Le total de la colonne 1 de l'onglet « réconciliation » correspond à la somme des ETP renseignés colonne 8 de l'onglet « glissement » ;
- L'orthographe des qualifications reportées colonne 2 de l'onglet « glissement » correspond exactement à l'orthographe utilisé dans les formulaires de recensement F2 ;
- Le nombre d'ETP reporté par qualification colonnes 4 à 19 de l'onglet « réconciliation » est correcte.

#### Particularité pour les entités embauchant du personnel de l'état

Le personnel de l'état n'étant pas inclus dans le calcul du glissement, il ne faut considérer que les effectifs déclarés dans les onglets « F2 SAS » et « F2 FHL » dans le total à reporter colonnes 4 à 19.